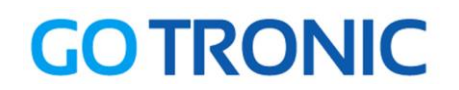

## **Manuel d'utilisation du capteur à ultrasons VMA306**

Cher client,

Merci d'avoir acheté notre produit.

Veuillez observer les instructions ci-dessous avant la première utilisation :

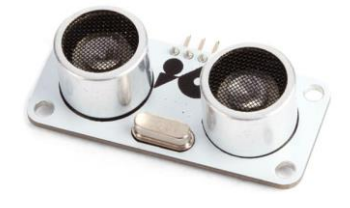

### **Utilisation avec un Arduino** (ou compatible)

#### Connecter le module

Branchez le module aux broches de l'Arduino comme représenté ci-dessous :

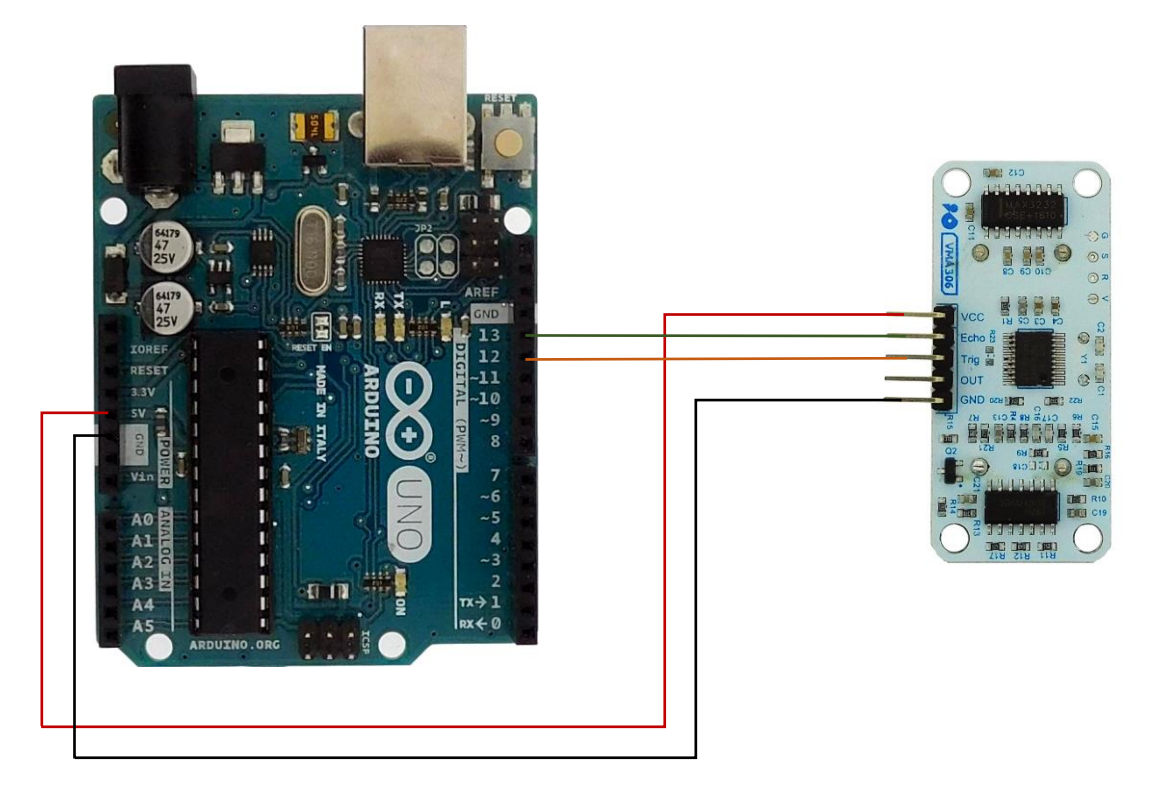

Table de correspondance :

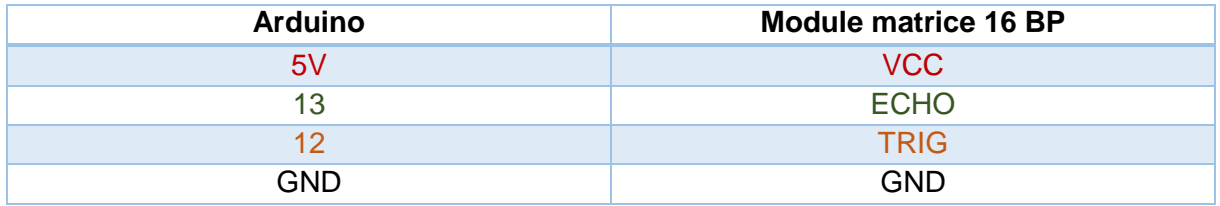

La broche « OUT » est connectée au GND ou laissée libre.

## **GOTRONIC**

#### Exemple de programme

L'exemple de code suivant (à copier dans l'IDE Arduino) permet d'afficher la distance entre la capteur et un obstacle dans le moniteur série :

```
@@ Test_HC-SR05 | Arduino 1.8.1
                                                                   \Box\timesFichier Édition Croquis Outils Aide
           不
               ۰
                                                                        O-
   Œ
        圖
 Test HC-SR05
///////////////////////////////////////////////
                                                                           ٨
// Programme test pour capteur HC-SR05 //
// Go Tronic 2017 //
///////////////////////////////////////////////
#define trigPin 12
#define echoPin 13
long duration, distance;
void setup() {
  Serial.begin (9600);
  pinMode(trigPin, OUTPUT);
   pinMode(echoPin, INPUT);
   Serial.println("== Debut du programme ==");
}
void loop() {
   // Envoie de l'onde
   digitalWrite(trigPin, LOW);
   delayMicroseconds(2);
 digitalWrite(trigPin, HIGH);
   delayMicroseconds(10);
  digitalWrite(trigPin, LOW);
   // Réception de l'écho
   duration = pulseIn(echoPin, HIGH);
   // Calcul de la distance
  distance = (duration/2) / 29.1;if (distance >= 400 || distance <= 0) {
     Serial.println("Hors plage");
     }
   else {
     Serial.print("distance = ");
     Serial.print(distance);
     Serial.println(" cm");
     }
   delay(500); // délai entre deux mesures
}
```
# **GO TRONIC**

## **Utilisation avec un Raspberry Pi**

#### Connecter le module

Les broches du Raspberry Pi n'acceptant que du 3,3V, il faut faire un pont diviseur de tension pour la lecture de la broche 'Echo' avec une résistance R1 et R2. R2 doit faire le double de R1 (par exemple,  $R1 = 1k$  et  $R2 = 2k$ ).

Branchez le module aux broches du Raspberry Pi comme représenté ci-dessous :

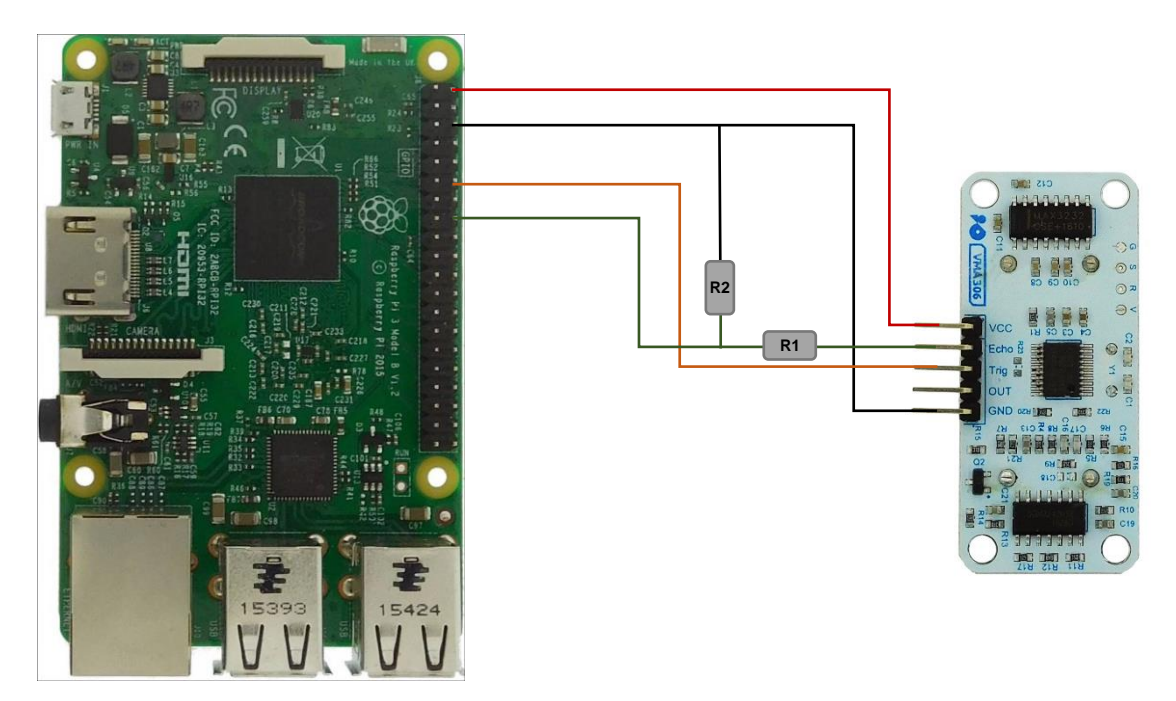

Table de correspondance :

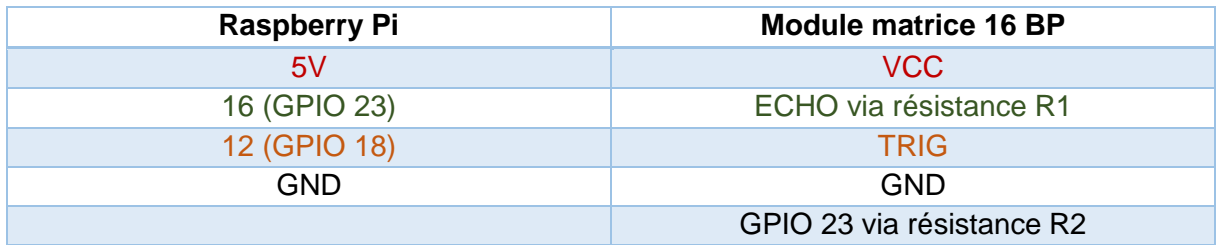

#### **Prérequis**

Les explications et programmes qui suivent ont été créés et testés pour un Raspberry utilisant le système d'exploitation Raspbian.

Un guide d'installation est disponible ici : <http://www.gotronic.fr/userfiles/www.gotronic.fr/files/Raspberry/GuideRPi.pdf>

Un guide de démarrage est disponible ici : <http://www.gotronic.fr/userfiles/www.gotronic.fr/files/Raspberry/Raspberry%20Joyit.pdf>

## **GO TRONIC**

#### Exemple de programme

Le programme suivant affiche à l'écran la distance entre le capteur et l'obstacle.

Créez un nouveau fichier vierge *HC-SR05.py* en entrant la commande suivante :

**sudo nano HC-SR05.py**

Et copier les lignes suivantes dans ce fichier :

# coding=utf-8 import time import RPi.GPIO as GPIO GPIO.setmode(GPIO.BCM) GPIO.setwarnings(False)  $TriqPin = 18$ EchoPin  $= 23$ print "Demarrage du capteur" GPIO.setup(TrigPin,GPIO.OUT) GPIO.setup(EchoPin,GPIO.IN) GPIO.output(TrigPin, False) time.sleep(2) GPIO.output(TrigPin, True) time.sleep(0.00001) GPIO.output(TrigPin, False) while GPIO.input(EchoPin)==0:  $pulse\_start = time.time()$ while GPIO.input(EchoPin)==1: pulse  $end = time.time()$ pulse\_duration = pulse\_end - pulse\_start distance =  $pulse_duration * 17150$  $distance = round(distance, 2)$ print "Distance: ",distance," cm" GPIO.cleanup()

Sauvegardez le fichier (*Ctrl+O et Enter*) et quittez le fichier (*Ctrl+X*).

Vous pouvez exécuter le programme :

**sudo python HC-SR05.py**

*Ctrl+C* pour arrêter le programme

# **GOTRONIC**

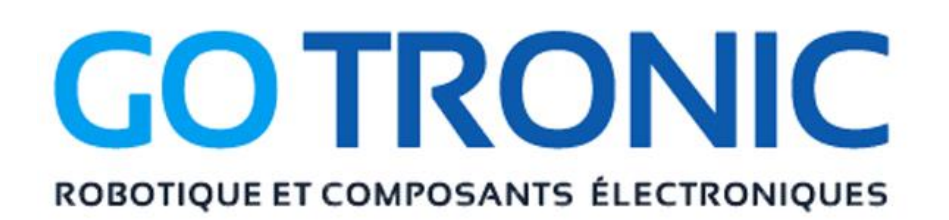

Si vous rencontrez des problèmes, merci de nous contacter par courriel à :

### [sav@gotronic.fr](mailto:sav@gotronic.fr)

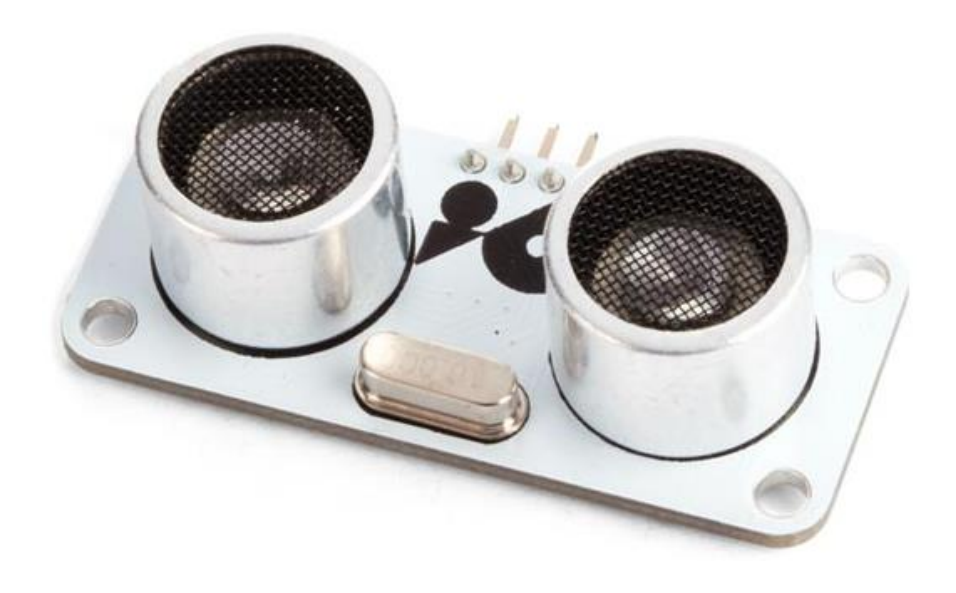

Coordonnées du fabricant :

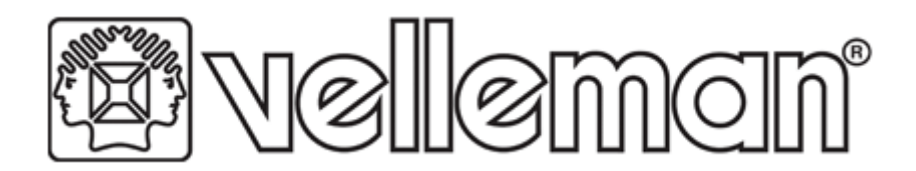

www.velleman.eu